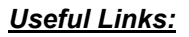

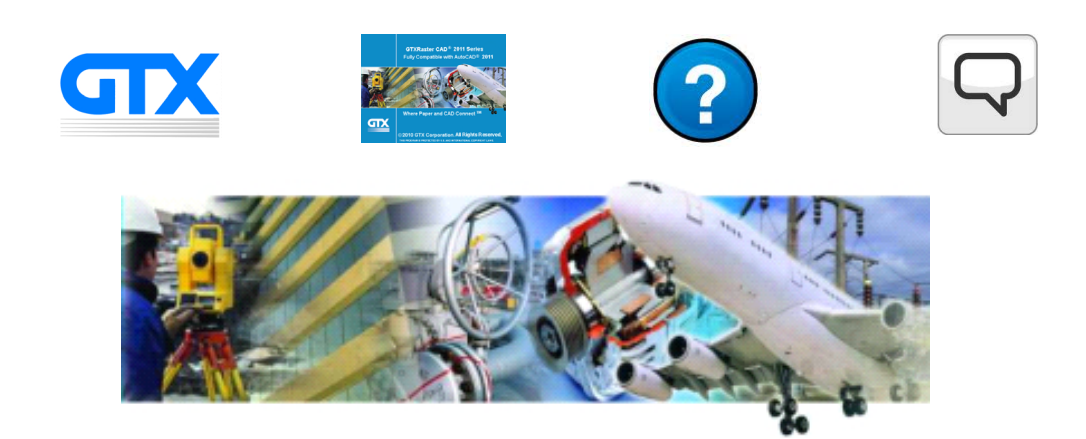

# **GTXRaster CAD® 2012 Series**

#### **For AutoCAD 2012**

#### **June 2011**

Thank you for purchasing the GTXRaster CAD 2012 Series for AutoCAD 2012. This document contains information that may not have been published in the User Manual and describes changes made to the GTXRaster CAD Series software or its installation since V2011 and will inform you of the current version's status.

# **Installation and Authorization**

#### **Platform:**

GTXRaster CAD 2012 Series for AutoCAD 2012 runs on Windows 7 $^{TM}$  (32 bit & 64 Bit), Windows Vista  $TM$  (32 bit & 64 Bit) and Windows XP (32 bit & 64 Bit).

## **AutoCAD Profiles:**

AutoCAD profiles are used to manage user configuration parameters and they are stored in the Windows registry. The installation will place a new icon on your desktop. Please refer to the AutoCAD customisation guide for more details about profiles.

## **AutoCAD 2012 Workspaces:**

AutoDesk has introduced the "Workspace" as a way to organize and manage sets of menus, toolbars and dockable windows. Users may switch between workspaces to present a display of their custom choice of drawing tools. Upon installation, the GTXRaster CAD Series program is presented as an Enterprise customisation, which is not automatically associated with the main AutoCAD workspace environment.

**GTX strongly recommends** the creation of a new Workspace upon installing the GTXRaster CAD 2012 Series for AutoCAD 2012. This is done by entering the WSSAVE command at the AutoCAD command line. You may then enter a Workspace name of the user's choice in the resulting **Save Workspace** dialog.

More information about Workspaces is available on the AutoDesk's website.

#### **Un-Installation:**

Use the Add/Remove Programs feature of the Control Panel to remove the program files.

## **NEW FEATURES:**

In line with latest developments made by AutoDesk, GTX has re-designed the user interface to support the functionality of AutoCAD's ribbon. This new feature is designed to eliminate the cluttering of the visible workspace by multiple toolbars and conveniently place all relevant operations.

GTX is pleased to announce the following new commands and a new raster picking ability:

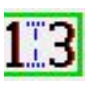

GText :- **Draws** raster Text in current image.

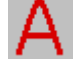

GCText :- **Change** raster text by text replacement.

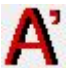

GHText :- **Edit** vector text and create a raster underlay

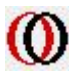

 GHYBRIDMODE :- **Enable** vector overlay of drawn raster lines, arcs, circles, rectangles and text.

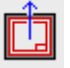

GDetach :- **UNLoads** or detaches a raster image.

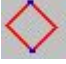

GRotrectangle :- **Draw** a rotated raster rectangle.

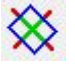

IOP RWindow :- Select raster **All** in a rotated rectangle.

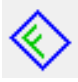

IOP RInside :- Select raster **Entirely** within a rotated rectangle.

IOP RCrossing :- Select raster **Inside** & **Crossing** a rotated rectangle.

#### **Software Licensing:**

Beginning with Raster CAD Series V9.1, GTX introduced a **Flexera TM software licensing** alternative to the Aladdin hardware lock license. Software licensing in GTX Raster CAD 2012 Series is available in a single user standalone version and a networked floating license multiple user version. Installation of standalone software licensed GTX Raster CAD 2012 Series is dedicated to a particular personal computer (whereas a hardware lock licensed installation is portable from computer to computer). The networked floating software license is distributed from a License Server System, which is dedicated to a particular computer. Access to a floating GTX software license is then available to any personal computer that shares a common network with the License Server System.

#### **Hardware Lock Licensing:**

*This Hardware Lock licensing option is not available in the 64 Bit version of GTXRaster CAD 2012 Series for AutoCAD 2012. The Hardware Lock option is only available in the 32 Bit versions of the GTXRaster CAD Series of products.* 

Whether you are a new GTXRaster CAD Series user or if you upgraded from an earlier release, you must re-authorize your HASP to run 2012 Version. Without authorization, GTXRaster CAD 2012 Series will only run for a limited number of times. **To authorize your software, please follow the instructions in your User Manual.** You will need to provide GTX with your serial number, which is printed on your HASP Security key and your HASP ID, which is identified by running the GTX CUSTOMER.EXE program.

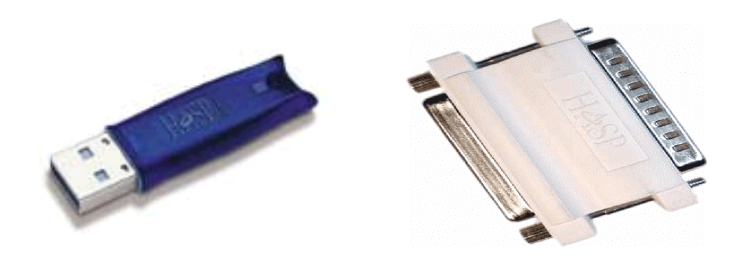

# **Configuration File**

The configuration file, GTXRAST.CFG, controls many aspects of how the GTXRaster CAD Series will operate. Consult the online User's Manual for more detailed information on the configuration file.

## **Known Problems - :**

- 1**.** This version does not preserve user-definable data stored in the raster file header. To be compliant with the AutoCAD Image Support Module, GTX uses the AutoCAD 2009 technique for loading raster files, which does not support user-definable data in the headers.
- 2. Zig-Zag line and text within complex line types may not convert from vector to raster correctly.
- 3. When using gAUTOSNAP with only Endpoint configured in the OSNAP command, clicking many points very rapidly may cause GTXRaster CAD to crash. To prevent this, use more than one OSNAP method at a time (i.e., Nearest and Intersection) and select points at a gradual or normal rate.
- 4. The AutoCAD UNDO command will only undo 10 raster operations. Due to the way GTX operates with the AutoCAD Image support module this relates to approximately 4 or 5 GTX raster undo operations.
- 5. With AutoCAD 2009 AutoDesk rationalised and reduced the range of supported raster formats. This means that some older and more obscure raster formats will no longer load or save within AutoCAD. If you have files with formats that are no longer supported, you can use the **GTX Rastrans** program to convert unsupported file formats into a suitable supported format.

**Raster Editing Recommendations:** GTX highly recommends processing large raster blobs before the raster to vector (R2V) conversion process. Converting a raster blob to vector will dramatically increase the amount of memory and time required to convert the selected raster, and there is no vector equivalent to a raster blob. GTX recommends a couple of methods for handling raster blobs depending on what the raster blob should represent in the vector drawing. If it is not relevant to the drawing, then use GERASE to remove the raster blob. If the raster blob should represent a graphic like a logo, then use GEDGE or GECONVRT. Or remove the raster blob or blobs from R2V raster selection using one of the GTX's Intelligent Object Picks (IOP) before the conversion.

**REMARKS:**

GTX®, GTXRaster CAD®, GTXRaster CAD® PLUS and Intelligent Paper to CAD Solutions® are registered trademarks of GTX. GTXImage CAD™, GTXImage Edit™, GTXImage CAD PLUS™, GTXSmartCAD Edit™, GTX®ICR PLUS™, Intelligent Object Picking™ AutoClean™ & GTXScanClean™ are trademarks of GTX. U.S. Patent No. 7,016,536 applies. Windows® is a registered trademark of Microsoft Corp.

AutoCAD® & Autodesk® are registered trademarks of Autodesk, Inc.

**FLEX**Net® is a registered trademark of Flexera ™ Software.

**FLEX**ENABLED™ is a trademark of Flexera TM Software Inc.

CQuanizer © is copyright of Jeff Proise 1996-1997

All other brand names, product names, service marks or trademarks belong to their respective holders. ©Copyright GTX Corporation 2011. All Rights Reserved.